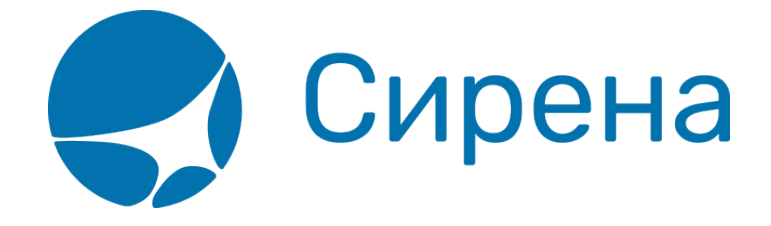

## **Пример 1: Покупка билета для носилочного больного и его сопровождающего**

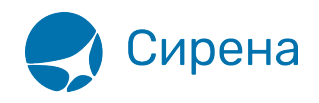

## **Пример 1: Покупка билета для носилочного больного и его сопровождающего**

1. Открыть формирование нового заказа. По умолчанию в заказе предусмотрен 1 взрослый пассажир.

[2. Увеличить количество взрослых пассажиров до 2 в поле](http://wiki.sirena-travel.ru/_media/term:user:230.png) **Взрослый (ААА)** раздела **Пассажиры** блока **Заказ**.

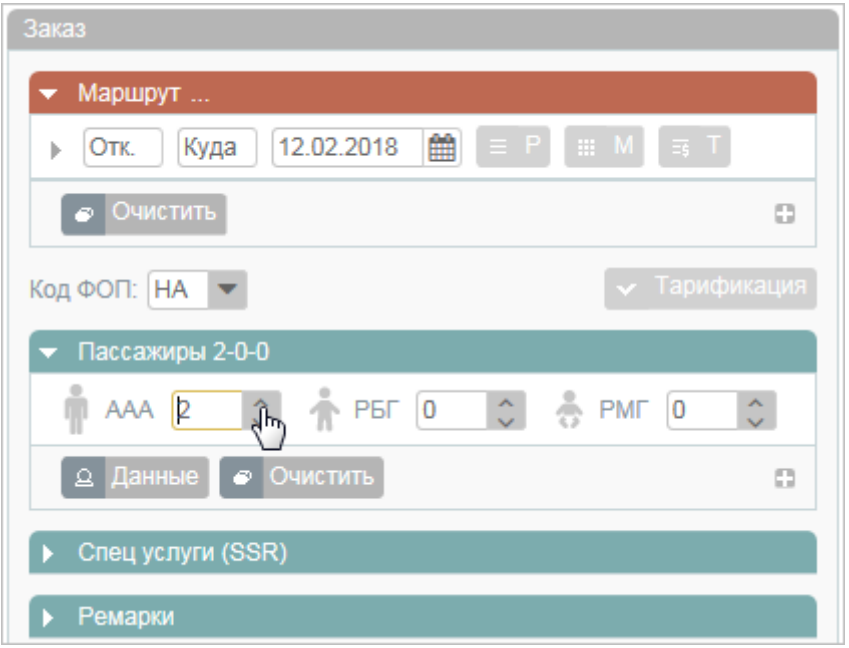

## 3. Нажать кнопку **Данные**.

[4. На форме](http://wiki.sirena-travel.ru/_media/term:user:231.png) **Пассажир 1** указать [данные пассажира,](http://wiki.sirena-travel.ru/term:user:04passdata#подробные_данные_о_пассажирах) сопровождающего носилочного больного.

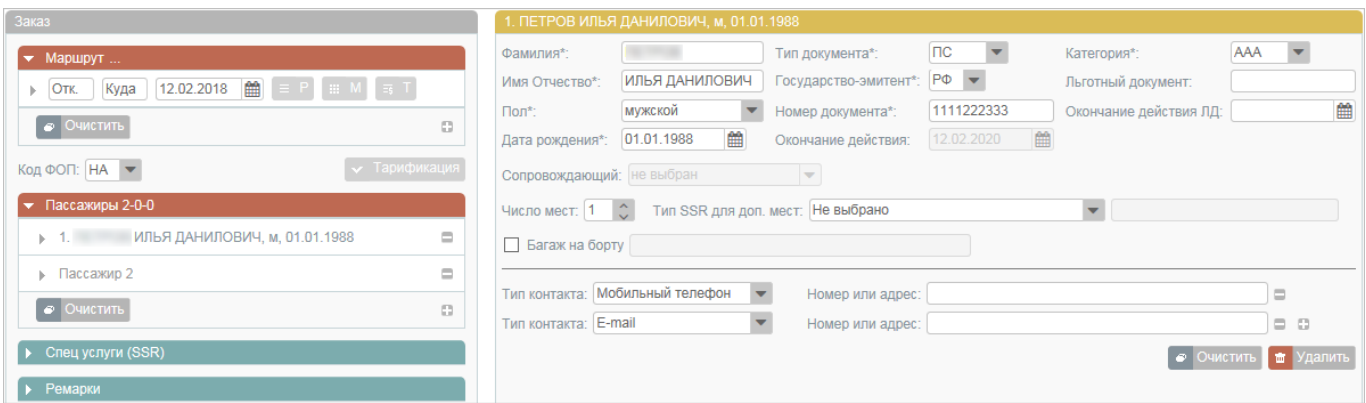

5. На форме **Пассажир 2** указать паспортные данные носилочного больного.

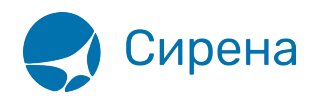

6. В поле **Число мест** указать количество мест для носилочного больного.

[7. В поле](http://wiki.sirena-travel.ru/_media/term:user:232.png) **Тип SSR** для доп. мест в выпадающем списке выбрать **БОЛЬНОЙ ПАССАЖИР НА НОСИЛКАХ**.

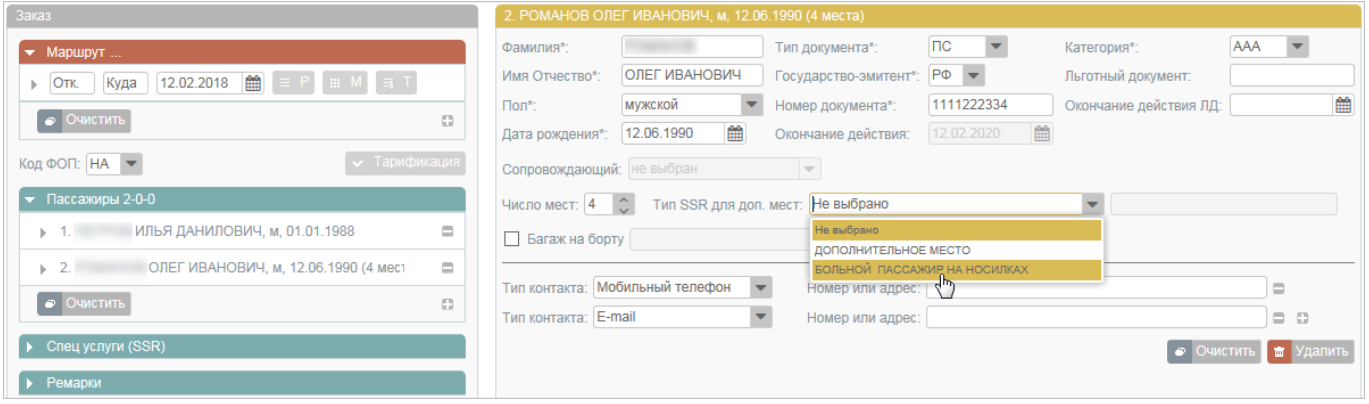

- В строке с ФИО носилочного больного будет указано, сколько мест для него бронируется.
- 8. Указать [маршрут и дату перелёта.](http://wiki.sirena-travel.ru/term:user:05route)
- 9. Перейти к просмотру наличия мест на рейсах, нажав кнопку  $\frac{1}{2}$  М.
- [10. Выбрать рейс и класс бронирования.](http://wiki.sirena-travel.ru/_media/term:user:233.png)

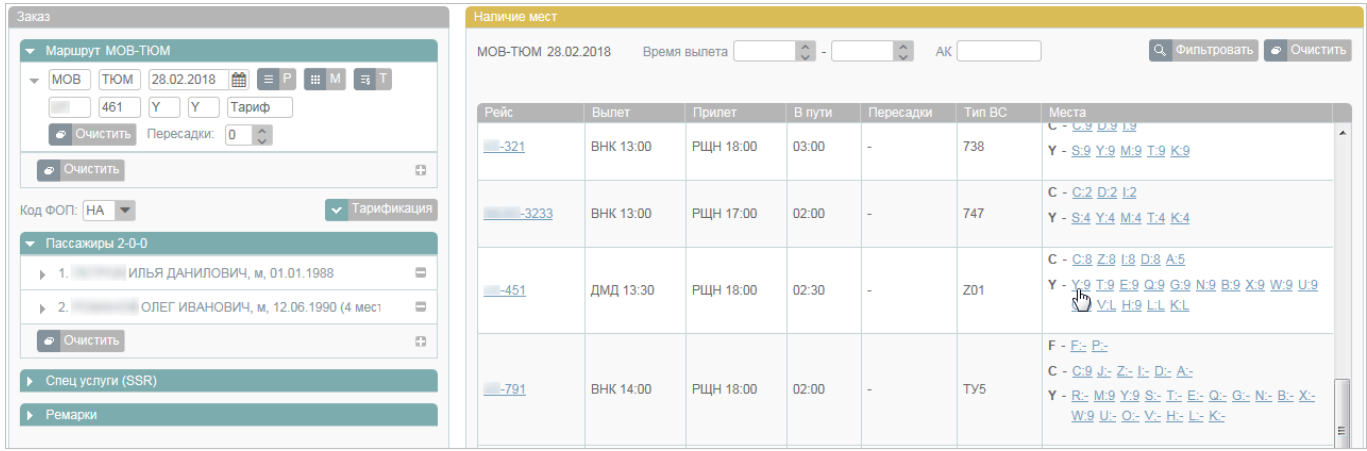

## 11. Провести [бронирование](http://wiki.sirena-travel.ru/term:user:07book).

- 12. Если требуется, выбрать [платные услуги.](http://wiki.sirena-travel.ru/term:user:07services)
- 13. Указать способ [оплаты заказа.](http://wiki.sirena-travel.ru/term:user:08pay)
- [14. Нажать кнопку](http://wiki.sirena-travel.ru/_media/term:user:234.png) **Оплатить**.

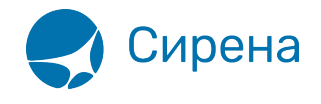

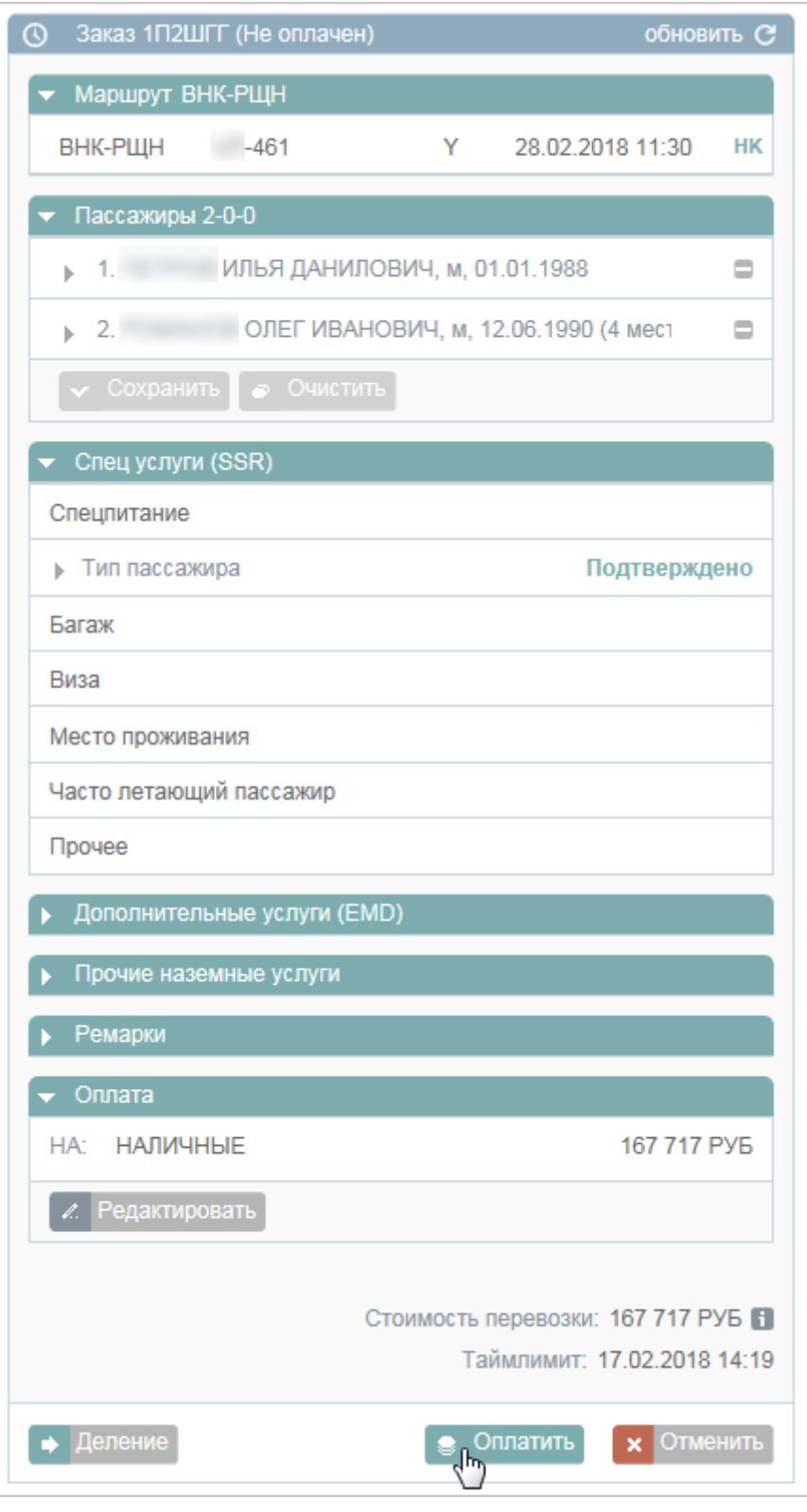

15. [Получить билеты](http://wiki.sirena-travel.ru/term:user:08pay#обработка_электронных_документов_по_заказу) на адрес электронной почты заказчика.

См. также:

[Пример 2: Частичный возврат билетов в заказе](http://wiki.sirena-travel.ru/term:user:12appendix:2)

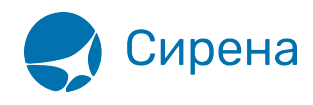

- [Запуск Системы и её интерфейс](http://wiki.sirena-travel.ru/term:user:02interface)
- [Пример оформления авиабилета](http://wiki.sirena-travel.ru/term:user:03example)
- [Указание данных о пассажирах](http://wiki.sirena-travel.ru/term:user:04passdata)
- [Формирование маршрута перелёта](http://wiki.sirena-travel.ru/term:user:05route)
- [Добавление специальных услуг \(SSR\) и ремарок](http://wiki.sirena-travel.ru/term:user:06ssr)
- [Бронирование заказа](http://wiki.sirena-travel.ru/term:user:07book)
- [Бронирование платных услуг](http://wiki.sirena-travel.ru/term:user:07services)
- [Оплата заказа](http://wiki.sirena-travel.ru/term:user:08pay)
- [Работа со списком заказов](http://wiki.sirena-travel.ru/term:user:09pnrlist)
- [Вторичные операции с заказом](http://wiki.sirena-travel.ru/term:user:10secondary)
- [Заявки 1G](http://wiki.sirena-travel.ru/term:user:11_1g)